# 変更記録

- ■支払期日、債権金額、譲渡制限有無を変更する場合、債権を削除する場合は変更記録請求をおこないます。
- ■BSダイレクトを利用して変更記録請求が可能なのは、譲渡記録等がない発生記録のみの電子債権です。 ■対象債権の債権者、もしくは債務者から請求が可能です。
- ■担当者は必要な項目を入力のうえ、仮登録をおこない、承認者が仮登録を承認することで相手方に承諾依 頼をします。
- ■変更記録日を含め5銀行営業日以内に相手方からの承諾回答が必要です。否認された場合または変更記録日 を含め5銀行営業日以内に相手方からの回答がない場合は無効となります。

ログイン後、「その他請求」タブをクリックしてください。

1.その他請求メニュー画面

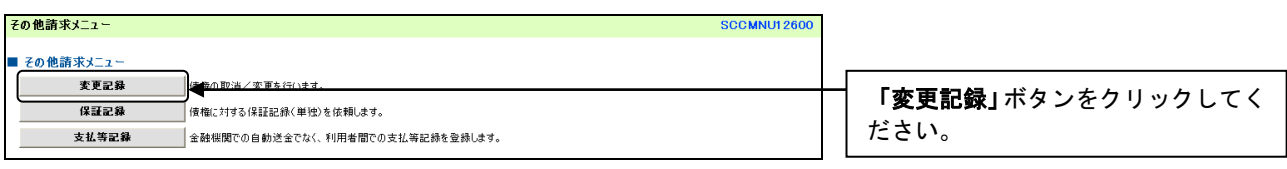

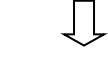

 $\prod$ 

2.変更記録メニュー画面

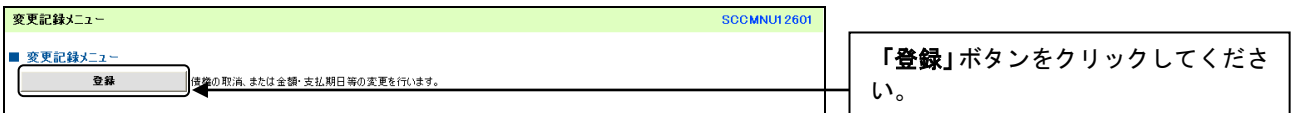

### 3.変更記録請求対象債権検索画面

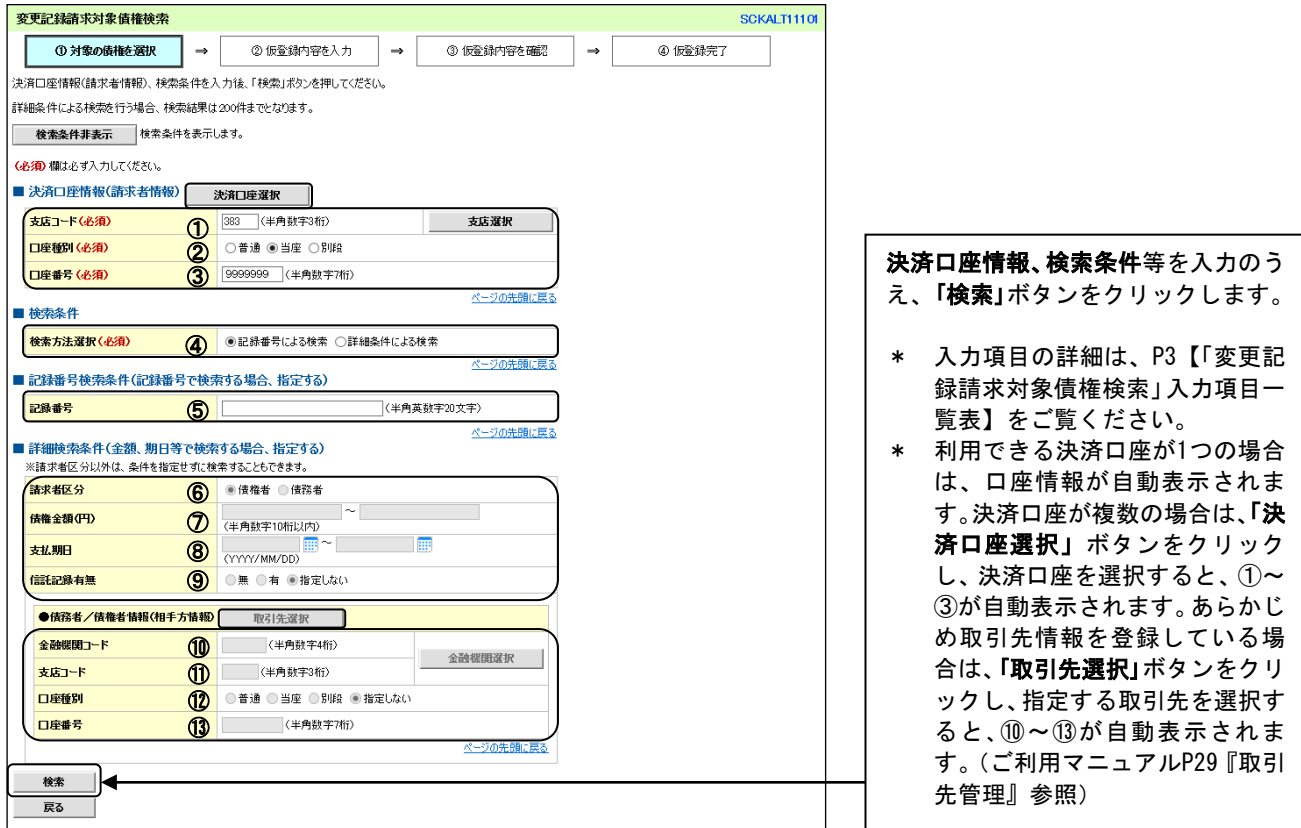

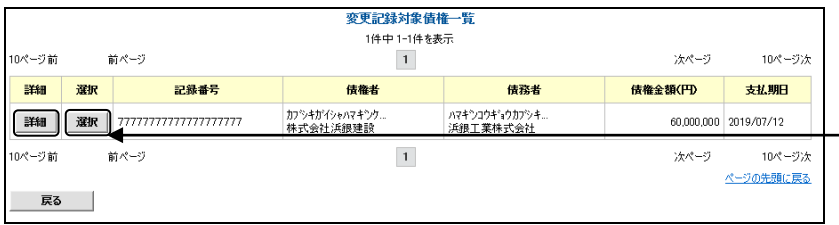

 $\begin{array}{c} \downarrow \\ \downarrow \end{array}$ 

請求対象の債権を確認後、「選択」ボ <u>… . . . .</u><br>タンをクリックしてください。

\* 「詳細」ボタンをクリックする と、対象債権の詳細情報が別ウィ ンドウで表示されます。

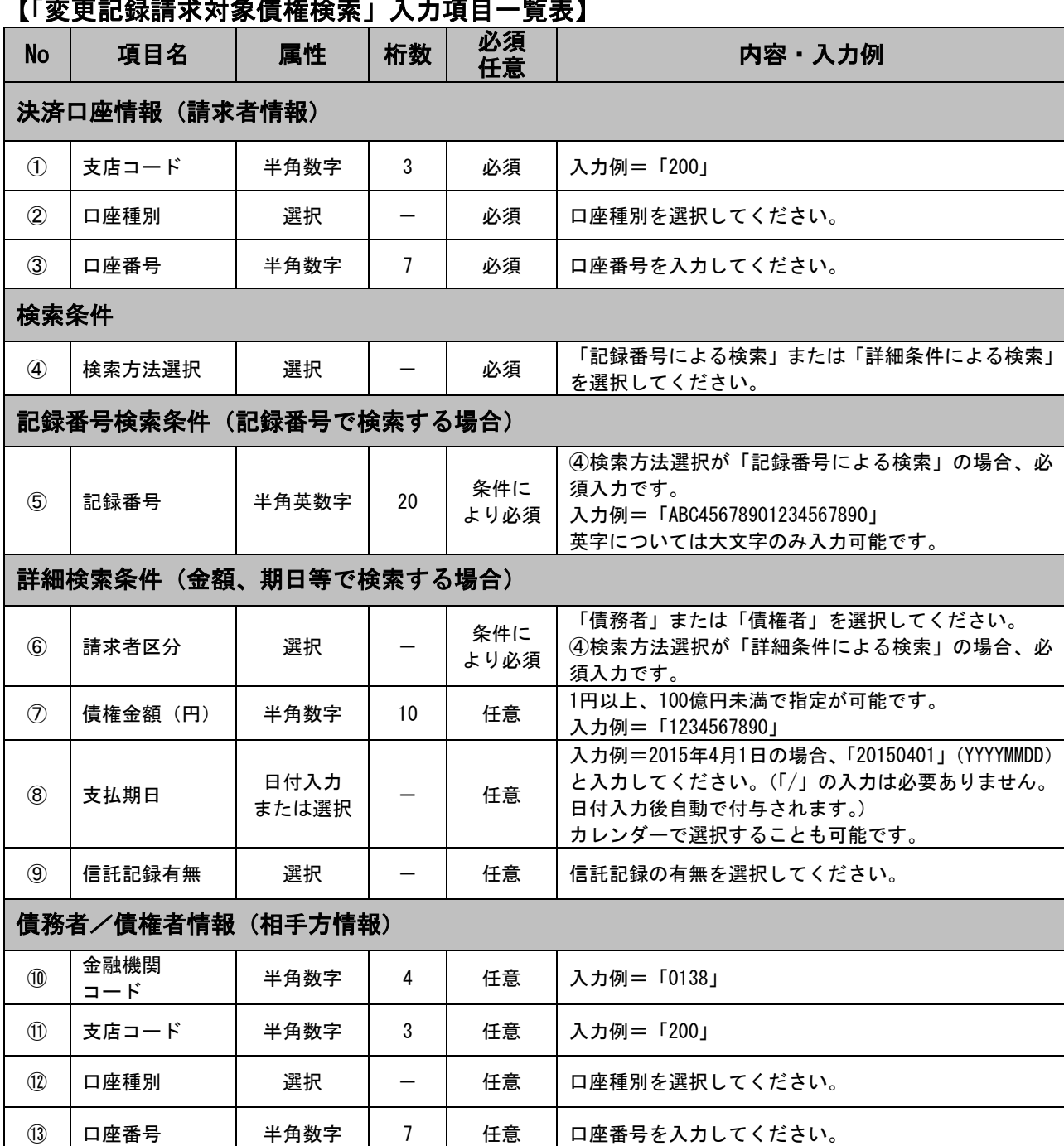

## 【「変更記録請求対象債権検索」入力項目一覧表】

## 4.変更記録請求仮登録入力画面

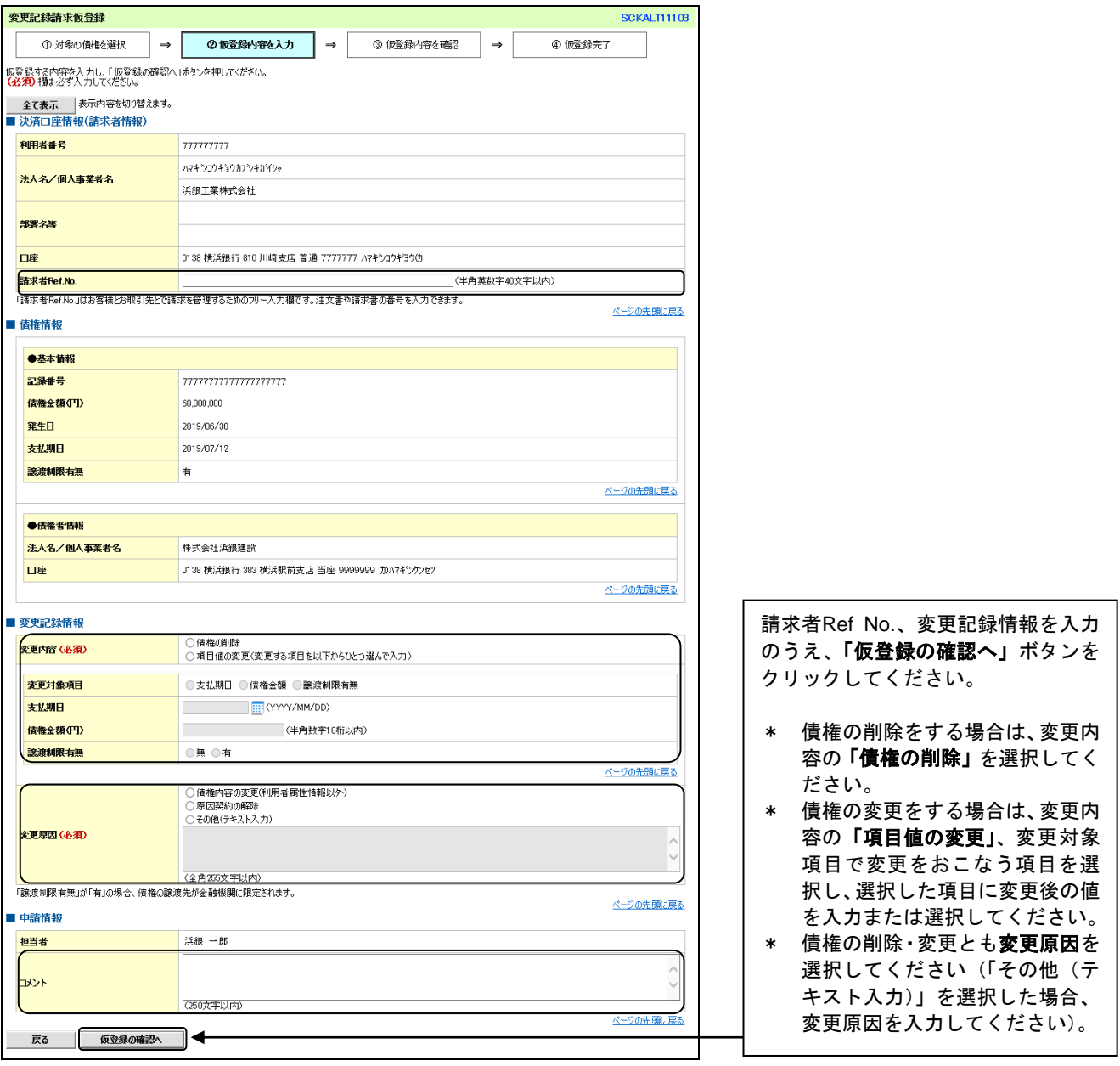

 $\begin{array}{c} \downarrow \\ \downarrow \end{array}$ 

#### 5.変更記録請求仮登録確認画面

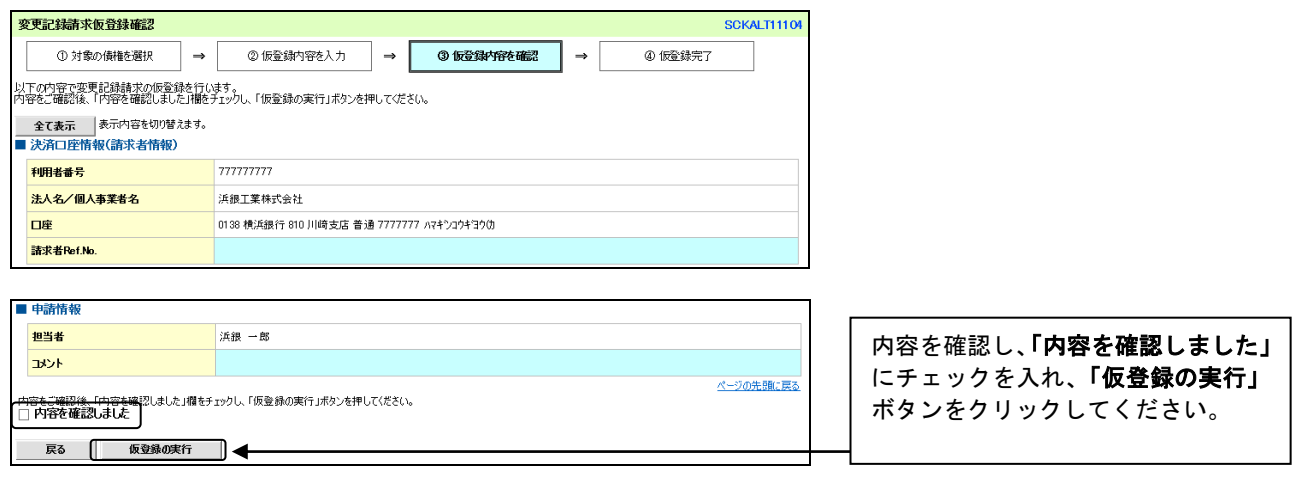

#### 6.変更記録請求仮登録完了画面

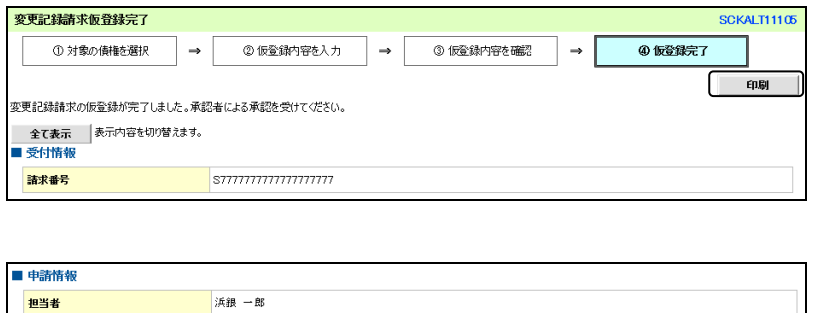

 $\,\,\Pi$ 

仮登録が完了しました。

- \* 承認者へ承認依頼が電子メール で送信されますので、承認者に承 認の手続きを依頼してください。 (ご利用マニュアルP97『承認/ 差戻しの手順』参照)
- \* 印刷される場合、「印刷」ボタン をクリックしてください。

#### ご注意事項

オント

トップへ戻る 印刷

\* 「印刷」ボタンからの出力は一度のみです。再出力はできません。

\* 仮登録完了画面(印刷帳票)、または承認者への承認依頼メールに請求番号が記載されます。承認者は当該番号 取引の承認をおこなってください。

ページの先頭に戻る